### **BAB II**

### **ANALISIS DAN PERANCANGAN**

#### **2.1 Deskripsi Sistem**

Sistem informasi penjualan pakaian wanita berbasis web diperlukan suatu perancangan sistem yang baik dan tepat. Hal ini bertujuan untuk menawarkan suatu produk dengan cepat dan jelas. Sehingga konsumen pun dapat melakukan transaksi dengan mudah.

Adapun rancangan model yang dibuat antara lain *flowchart*, relasi antar tabel dan rancangan basis data(*Database*). Untuk perancangan model yang akan dibuat agar dapat berjalan maka dibutuhkan suatu sistem perangkat keras (*Hardware*) dan perangkat lunak (*Software*).

#### **2.1.1 Sistem Perangkat Keras (Hardware)**

Perangkat keras yang digunakan dalam perancangan sistem ini yaitu :

- 1. Processor Pentium Dual-Core CPU T4500 @2.30Ghz 2.30Ghz
- 2. RAM (Random Access Memory) 2GB
- 3. Mouse

#### **2.1.2 Sistem Perangkat Lunak (Software)**

Perangkat lunak yang digunakan dalam perancangan sistem ini yaitu :

- 1. Sistem Operasi yang digunakan Windows7.
- 2. Bahasa pemograman yang digunakan PHP.
- 3. Database yang digunakan MySql.
- 4. Web Server yang digunakan Apache.
- 5. Script Editor yang digunakan notepad++.

## **2.2 Perancangan Sistem**

Perancangan sistem dibuat untuk merancang suatu sistem dengan baik yang berisi proses pengelolahan data mulai dari masukan (*input*) sampai keluaran (*output*) dan prosedur untuk mendukung operasi sistem.

#### **2.2.1 Bagan Alir Sistem**

Diagram alir ini merupakan gambar atau bagan yang memperlihatkan urutan dan hubungan antar proses beserta intruksinya dalam suatu sistem. Berikut gambar dari Bagan Alir Sistem (*Flowchart system*) :

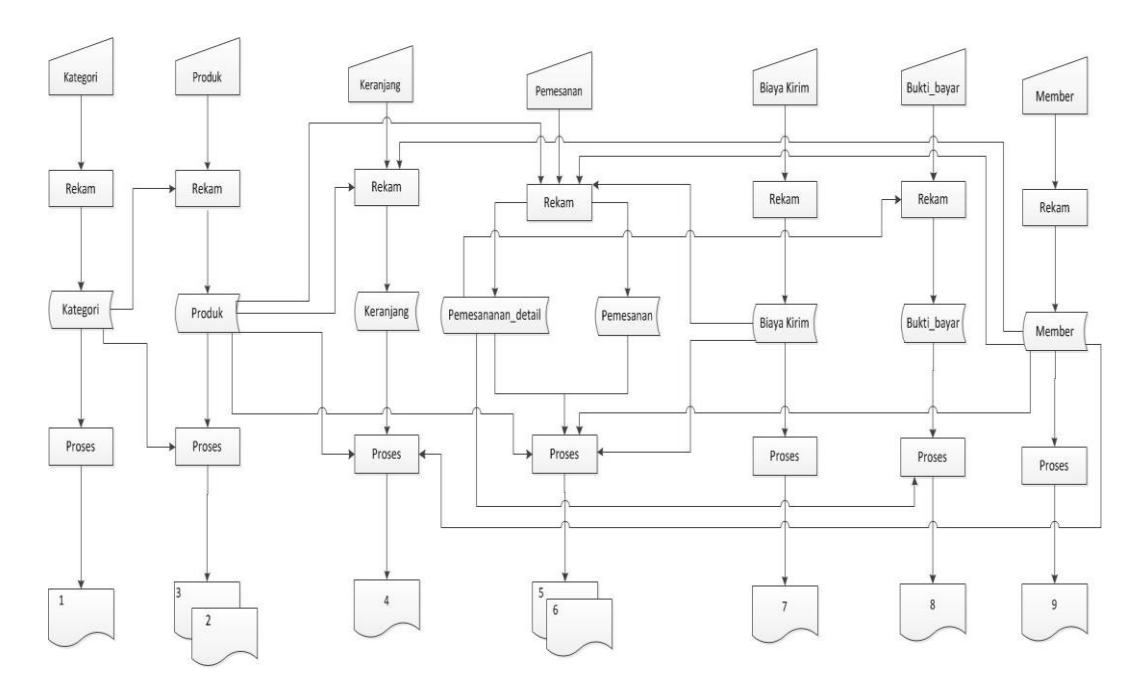

**Gambar 2.1** Bagan Alir sistem

# **Keterangan :**

- 1. Laporan kategori produk
- 2. Laporan produk
- 3. Laporan produk per kategori
- 4. Daftar keranjang
- 5. Laporan pesanan batal
- 6. Laporan pesanan lunas
- 7. Laporan biaya kirim
- 8. Laporan bukti bayar
- 9. Laporan Daftar member

### **2.2.2 Relasi Antar Tabel**

Relasi antar tabel menggambarkan hubungan antar tabel satu dengan tabel yang lainnya digunakan untuk mengatur operasi suatu *database*. Berikut gambar relasi antar tabel pada gambar 2.2 :

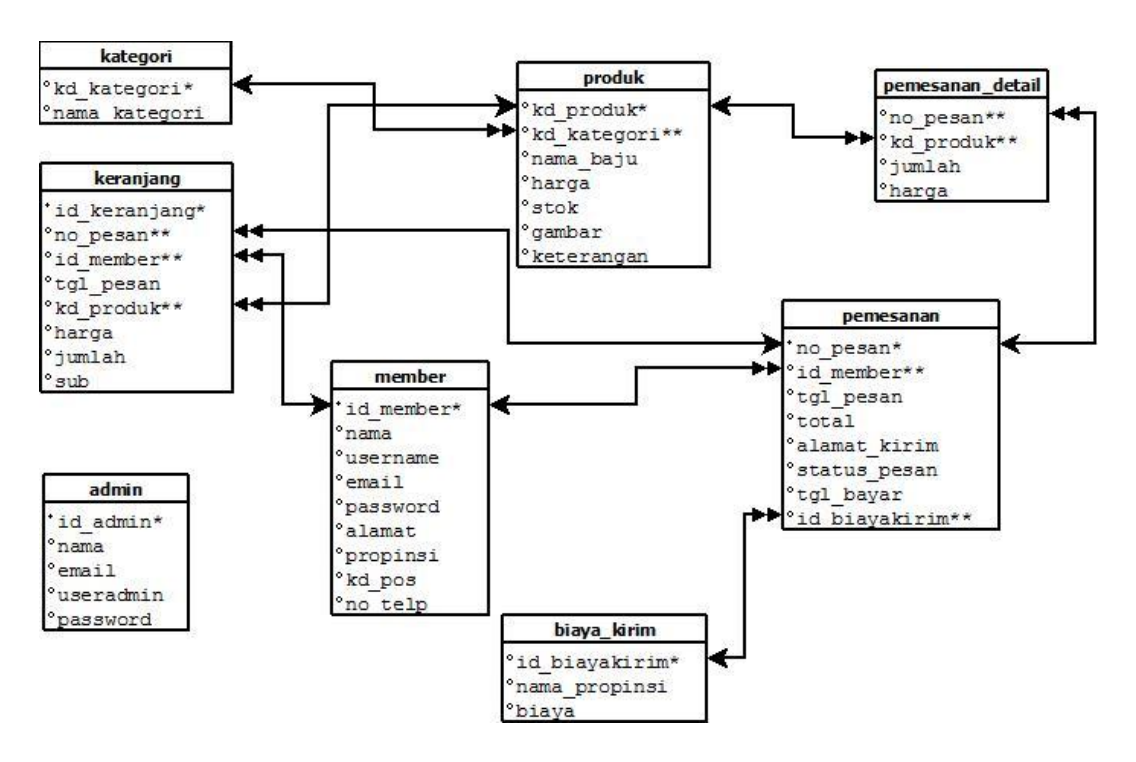

**Gambar 2.2** Relasi Tabel

Keterangan :

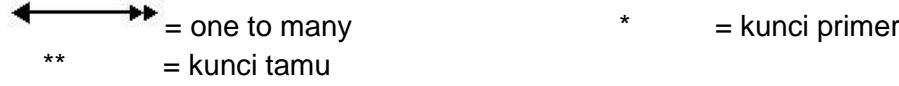

Berikut adalah penjelasan relasi antar tabel :

1. Tabel kategori dan tabel produk

Hubungan kedua tabel tersebut adalah one to many artinya satu

kategori memiliki beberapa produk.

2. Tabel produk dan tabel pemesanan\_detail

Hubungan kedua tabel tersebut adalah one to many, artinya satu

produk bisa banyak pemesanan\_detail.

- 3. Tabel produk dengan tabel keranjang Hubungan kedua tabel tersebuat adalah one to many, artinya satu produk bisa memiliki banyak keranjang.
- 4. Tabel member dan tabel keranjang Hubungan kedua tabel tersebut adalah one to many, artinya satu member bisa memiliki banyak keranjang.
- 5. Tabel member dan tabel pemesanan Hubungan kedua tabel tersebut adalah one to many, artinya satu member memiliki banyak pemesanan.
- 6. Tabel pemesanan dan tabel keranjang Hubungan kedua tabel tersebut one to many, artinya satu pemesanan memiliki banyak keranjang.
- 7. Tabel pemesanan dan tabel biaya kirim Hubungan kedua tabel tersebut adalah many to one, artinya banyak pemesanan dapat melakukan satu biaya kirim.
- 8. Tabel pemesanan dan tabel pemesanan detail Hubungan kedua tabel tersebut adalah one to many, artinya banyak pemesanan memiliki satu pemesanan detail.

### **2.3 Perancangan Basis Data**

Peancangan basis data yang digunakan menggunakan tabel. Dengan menggunakan tabel dapat dilakukan identifikasi data yang akan disimpan dan menentukan struktur data untuk penyimpanan dan penyajian data. Berikut perancangan tabel – tabel nya :

## **2.3.1 Tabel Admin**

Tabel admin digunakan untuk menambah, merubah dan menghapus data barang.

| Nama tabel   | : admin    |
|--------------|------------|
| Field kunci  | : id admin |
| Jumlah field | : 5        |

**Tabel 2.1** Tabel Admin

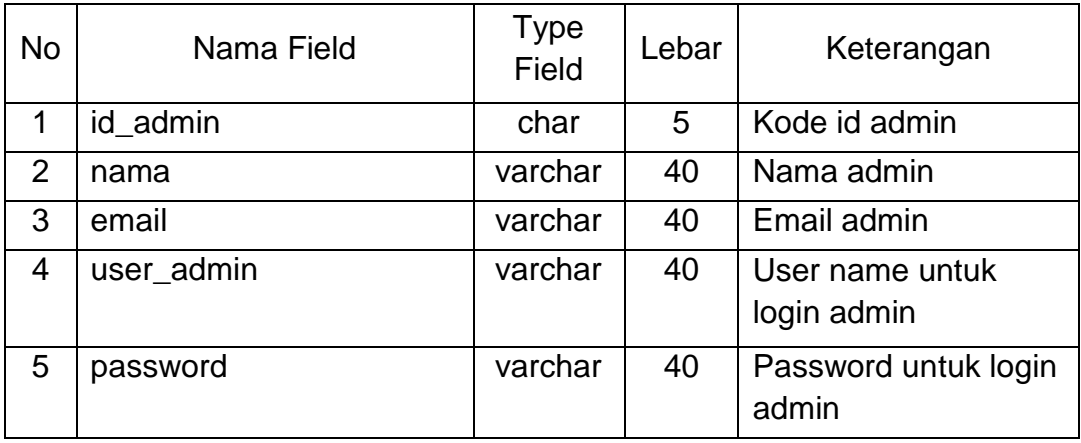

#### **2.3.2 Tabel Biaya\_kirim**

Tabel biaya\_kirim digunakan untuk menyimpan daftar biaya pengiriman.

- Nama tabel : biaya\_kirim
- Field kunci : id\_biayakirim
- Jumlah field : 3

**Tabel 2.2** Tabel Biaya\_kirim

| <b>No</b> | Nama Field    | Type<br>Field | Lebar | Keterangan               |
|-----------|---------------|---------------|-------|--------------------------|
|           | id_biayakirim | char          | 5     | kode id biaya kirim      |
|           | nama_propinsi | varchar       | 30    | Sebagai nama propinsi    |
| າ         | biaya         | int           | 11    | Sebagai biaya pengiriman |

# **2.3.3 Tabel kategori**

Tabel kategori digunakan untuk menyimpan data – data kategori produk.

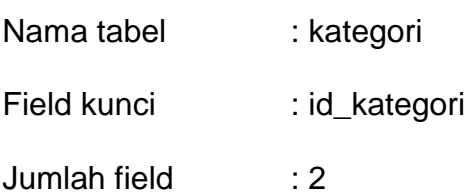

**Tabel 2.3** Tabel Kategori

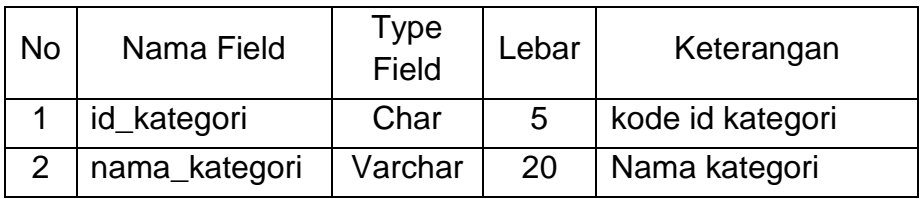

# **2.3.4 Tabel Produk**

Tabel produk digunakan untuk menyimpan data produk.

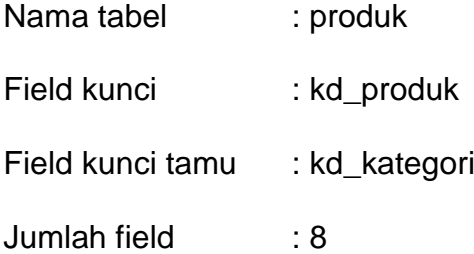

**Tabel 2.4** Tabel Produk

| <b>No</b>      | Nama Field  | <b>Type</b><br><b>Field</b> | Lebar | Keterangan             |
|----------------|-------------|-----------------------------|-------|------------------------|
| $\mathbf 1$    | kd_produk   | Char                        | 5     | Kode produk            |
| 2              | kd_kategori | Char                        | 5     | Kode kategoori         |
| 3              | nama_baju   | Varchar                     | 20    | Nama baju              |
| $\overline{4}$ | harga       | Int                         | 11    | Harga produk           |
| 5              | biaya_kirim | Int                         | 11    | Biaya pengiriman       |
| 6              | stok        | Int                         | 11    | Stok produk            |
| $\overline{7}$ | gambar      | Varchar                     | 50    | Gambar produk          |
| 8              | keterangan  | Text                        |       | Keterangan dari produk |

## **2.3.5 Tabel Member**

Tabel member digunakan untuk menyimpan data – data konsumen

yang menjadi member.

| Nama tabel   | : member    |
|--------------|-------------|
| Field kunci  | : id member |
| Jumlah field | ۰ 8         |

**Tabel 2.5** Tabel Member

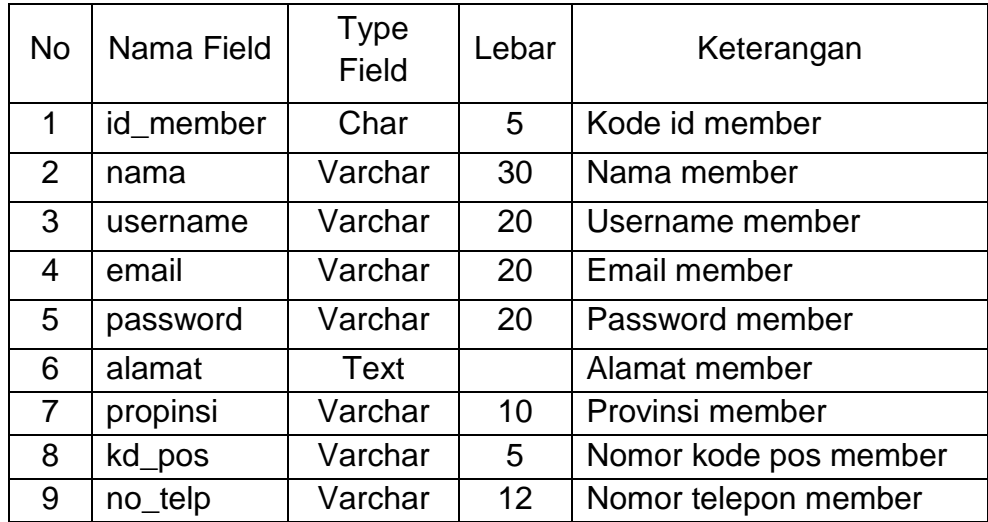

## **2.3.6 Tabel Pemesanan**

Tabel pemesanan digunakan untuk menyimpan data – data pemesanan.

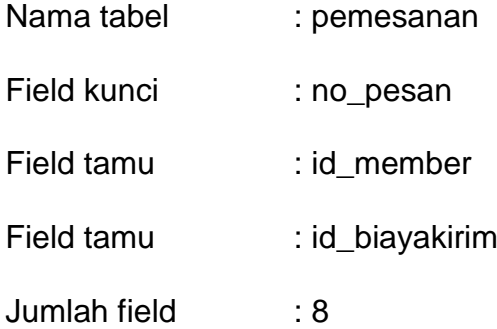

#### **Tabel 2.6** Tabel Pemesanan

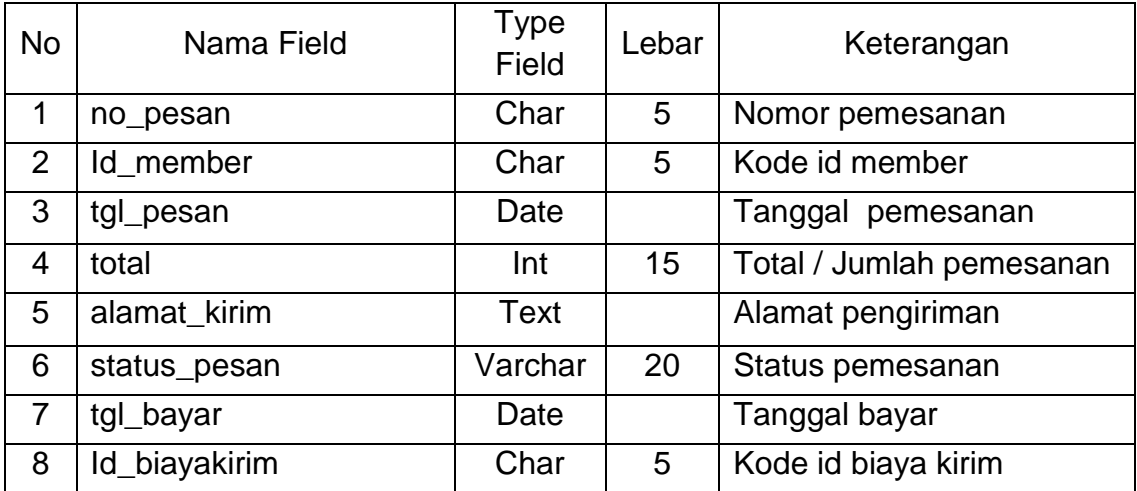

# **2.3.7 Tabel Pemesanan\_detail**

Tabel pemesanan\_detail ini digunakan untuk menyimpan data –

data detail pemesanan.

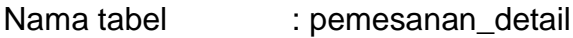

Field kunci tamu : no\_pesan

Field kunci tamu : kd\_produk

Jumlah field : 4

| No | Nama Field | Type<br>Field | Lebar | Keterangan              |
|----|------------|---------------|-------|-------------------------|
|    | no_pesan   | Char          | 5     | Nomor pemesanan         |
| 2  | kd_produk  | Char          | 5     | Kode produk             |
| 3  | jumlah     | Int           | 11    | Jumlah detail pemesanan |
|    | harga      | Int           | 11    | Harga detail pemesanan  |

**Tabel 2.7** Tabel Pemesanan\_detail

# **2.3.8 Tabel Keranjang**

Tabel keranjang digunakan untuk menyimpan data – data dari produk yang telah dipilih dan dipesan.

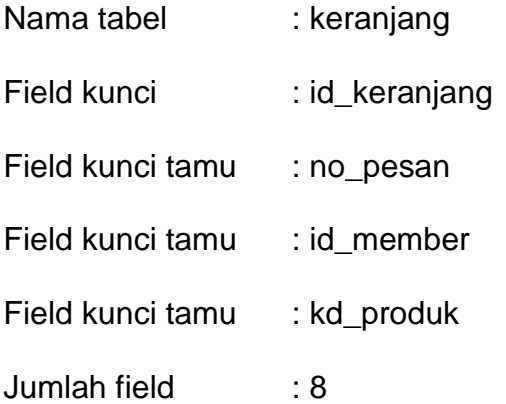

## **Tabel 2.8** Tabel Keranjang

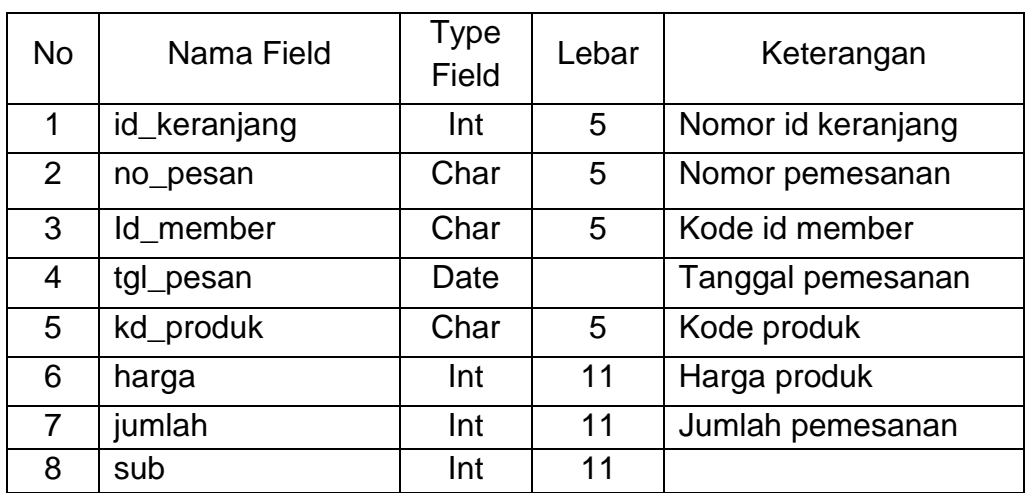

# **2.4 Perancang Masukkan (Input)**

Dalam sistem informasi penjualan pakaian wanita berbasis web dibutuhkan perancangan masukkan (input) yang digunakan untuk melakukan penginputan data sebagai berikut

## **2.4.1 Perancang Input Kategori**

Perancangan input kategori digunakan untuk memasukan data kategori produk (diisi oleh admin).

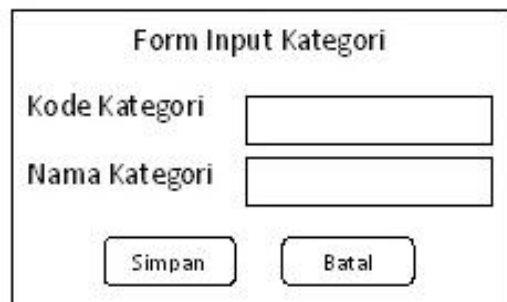

**Gambar 2.3** Perancang Input Kategori

# **2.4.2 Perancang Input Produk**

Perancangan input produk digunakan untuk menginputkan data – data produk (diisi oleh admin).

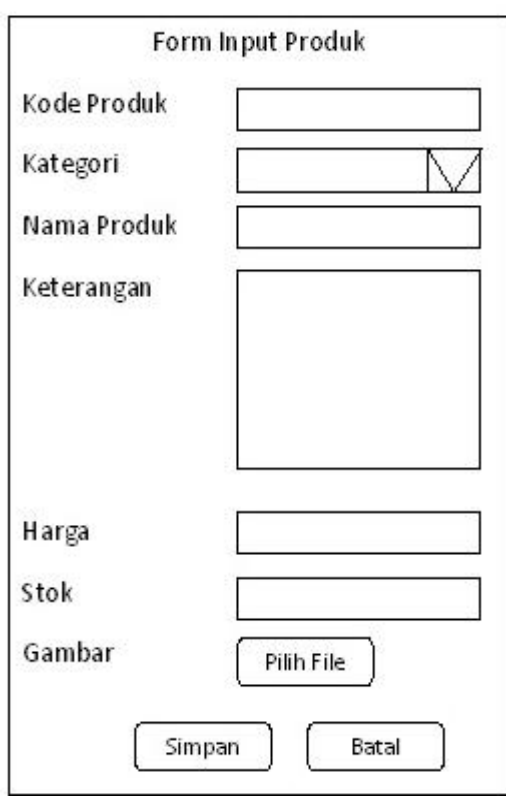

**Gambar 2.4** Perancang Input Produk

# **2.4.3 Perancang Input Biaya Kirim**

Perancangan input biaya kirim digunakan untuk melakukan penginputan dan penyimpanan data biaya kirim (diisi oleh admin) sesuai dengan biasa pengiriman di setiap propinsi.

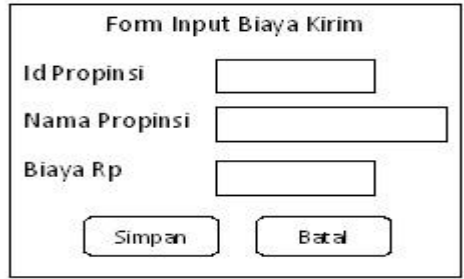

**Gambar 2.5** Perancang Input Biaya Kirim

# **2.4.4 Perancang Form Registrasi**

Perancangan Form Registrasi digunakan untuk melakukan pendaftaran sebagai member (diisi oleh pelanggan) dengan menginputkan data diri.

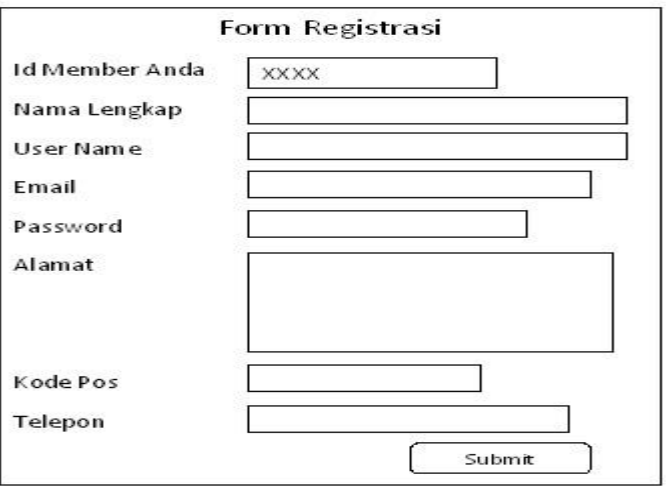

**Gambar 2.6** Perancang Form Register

# **2.4.5 Perancang Form Login**

Perancangan Form Login digunakan untuk masuk ke dalam sistem sebagai member yang telah melakukan pendaftaran (diisi oleh pelanggan).

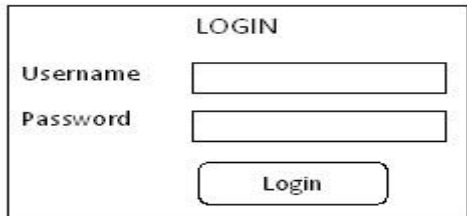

**Gambar 2.7** Perancang Form Login

### **2.4.6 Perancang Form Input Pesanan**

Perancangan Form Input Pesanan digunakan untuk melakukan penginputan dan penyimpanan data pemesanan (diisi oleh pelanggan).

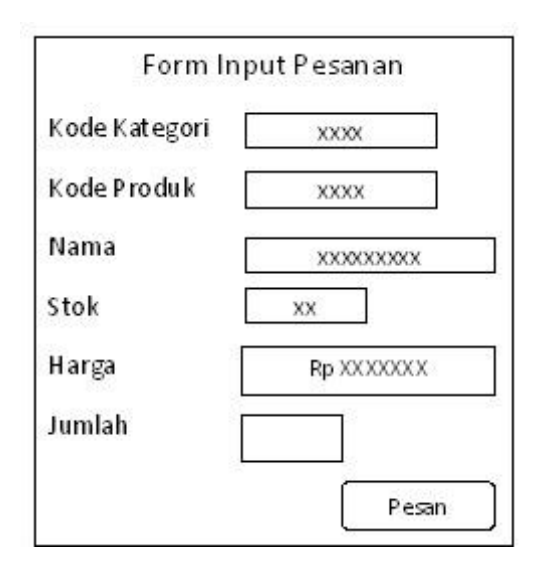

**Gambar 2.8** Perancang Form Input Pesanan

### **2.5 Perancang Keluaran (Output)**

Dalam sistem informasi penjualan pakakian wanita berbasis web dibutuhkan perancangan keluaran (output) . Berikut perancangan keluaran (output) yang dibutuhkan :

## **2.5.1 Perancangan Output Laporan Kategori Produk**

Perancangan Output Laporan Kategori Produk digunakan untuk menampilkan data – data kategori produk. Berikut desain output laporan kategori produk.

Laporan Data Kategori Produk

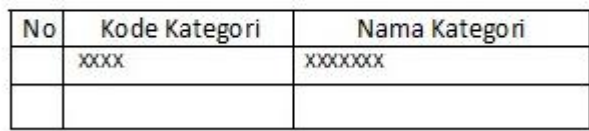

**Gambar 2.9** Perancang Output Laporan Kategori Produk

## **2.5.2 Perancangan Output Laporan Produk**

Perancangan Output Laporan Produk digunakan untuk menampilkan daftar data produk. Berikut tampilan perancangan output daftar data produk :

### Laporan Data Produk

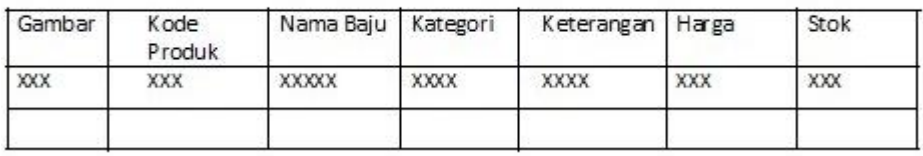

**Gambar 2.10** Perancang Output Laporan Produk

# **2.5.3 Perancangan Output Laporan Biaya Kirim**

Perancangan Output Laporan Biaya Kirim digunakan untuk menampilkan daftar data biaya pengiriman menurut Id propinsinya. Berikut tampilan perancangan output daftar data biaya kirim :

### Laporan Biaya Kirim

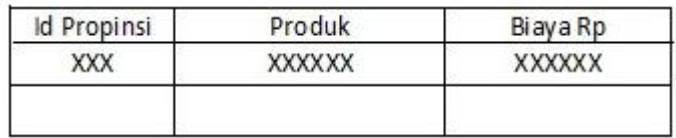

**Gambar 2.11** Perancang Output Laporan Biaya kirim

#### **2.5.4 Perancangan Output Laporan Data Member**

Perancangan Output Laporan Data Member digunakan untuk menampilkan daftar data member. Berikut tampilan perancangan output daftar data member :

Laporan Data Member

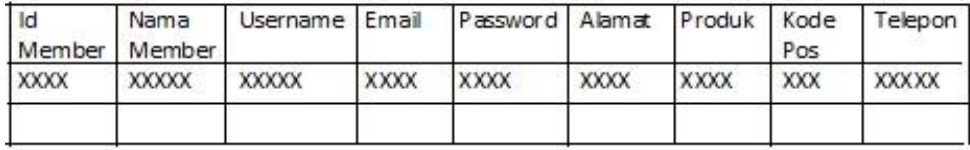

**Gambar 2.12** Perancang Output Laporan Data Member

#### **2.5.5 Perancangan Output Laporan Pemesanan Lunas**

Perancangan Output Laporan Pemesanan Lunas digunakan untuk menampilkan daftar data pemesanan yang telah dibayar dengan status pemesanan lunas. Berikut tampilan perancangan output daftar data pemesanan lunas :

Laporan Data Pemesanan Lunas

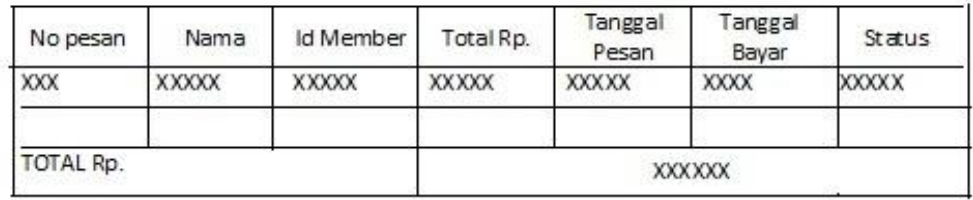

**Gambar 2.13** Perancang Output Laporan Pemesanan Lunas

#### **2.5.6 Perancangan Output Laporan Per Nota Pesan**

Perancangan Output Laporan Per Nota Pesan digunakan untuk menampilkan daftar data penjualan produk yang telah dijual berdasarkan no nota pesan. Berikut tampilan perancangan output daftar data penjualan produk per nota pesan:

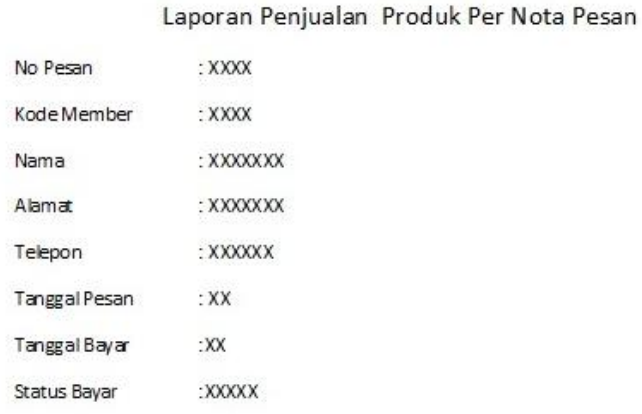

Rincian Produk

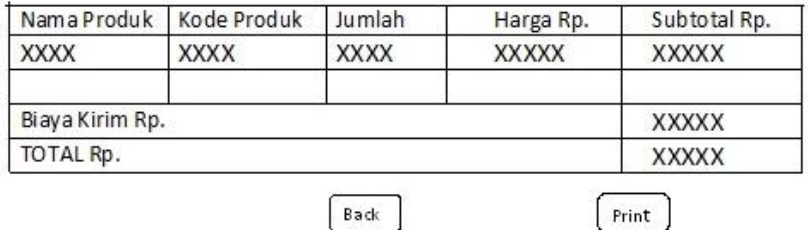

**Gambar 2.14** Perancang Output Laporan Per Nota Pesan